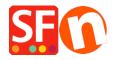

Knowledgebase > Billing and Sales > Setting preferred language for my ShopFactory Cloud package billing emails

## Setting preferred language for my ShopFactory Cloud package billing emails

Merliza N. - 2021-11-12 - Billing and Sales

## To set the preferred language in your ShopFactory Cloud rental package :

- In ShopFactory, select  $ShopFactory\ Central\ page\ at\ the\ left-tree\ menu$
- Click My Orders (This will log you into your cloud interface)
- Click on Account > Account Profile
- Change the language
- Click on Save on the top-right.

The billing emails are sent according to the language you have chosen in your ShopFactory account.